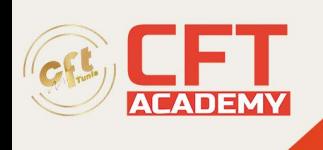

# **3DVIA Composer**

## **Objectifs**

- A l'issue de la formation l'apprenant sera capable :
	- o De créer du contenu graphique 2D (images illustrées) et interactif 3D à partir de données de conception CAO

## **Prérequis**

• Aucun

### **Programme**

- Création d'images et vues de détail
- Présentation du logiciel, termes, interfaces, raccourcis.
- Types de rendus, alignement de la caméra, vue de caméra personnalisée et perspective.
- Utilisation du Digger pour les vues de détail
- Vues éclatées
- Outils de visibilité des acteurs et outils de transformation
- Les chemins (lignes d'éclatement)
- Création d'étiquettes et lignes magnétiques
- Utilisation et création des styles
- Sorties vectorielles (illustration technique)
- Création de vues personnalisées
- Vues intelligentes pièces et assemblages
- Gestion des liens entre vues intelligentes
- Pulsation et événements
- Gestion des BOM ID
- Création de la nomenclature et des bulles
- Utilisation du format SVG
- Publication en format SVG lisible par IE
- Gestion des liens entre SVG
- Création de balises html pour adapter le SVG aux supports numériques
- Création d'images Marketing
- Outils de sélection, jeu de sélection
- Outils de recherche dans l'arbre
- Application d'une texture et gestion des lumières
- Espace papier dans viewport
- Gestion des publications
- Publication vers un fichier PDF
- Insertion de multiples projets dans un PDF
- Insertion d'un projet dans un fichier Word ou PowerPoint
- Publication en HTML
- Création de Vidéos

formation@cfttunis.com.tn

### https://www.cfttunis.com

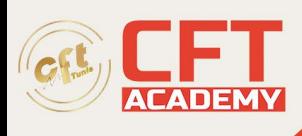

- Utilisation de la barre d'animation pour créer une vidéo
- Clés de propriétés et de positions
- Animation des acteurs collaboratifs et géométriques
- Animation d'un digger
- Insertion d'un événement
- Vidéo d'éclatement montage/démontage
- Animation des pièces et assemblages
- Utilisation des scénarios
- Chemin d'acteurs
- Animation à travers le modèle
- Positionnement d'une camera
- Utilisation des vues dans la vidéo
- Création d'une grille
- Mode avion
- Publication
- Réglages du format de publication
- Dimensions standard
- Utilisation d'un compresseur vidéo